## Introduction to R Programming

Nichole Bennett Introduction to Biological Statistics

## Why use R?

- difficult to replicate steps in Excel; R scripts allow us to save our steps for later
- does manipulations on the data without changing the data
- more flexible than Excel
- widely used in the biological sciences
- online help/development communities
- generates publication-quality figures
- free, open source

## Entering input

 $x$  <- 5  $\#$  assignment operator # comments after hash

*once you enter an expression at the prompt and press enter, R evaluates it for you*

## **Objects**

- 5 basic "atomic" classes of object:
	- character
	- numeric (real numbers)
	- integer
	- complex
	- logical (True/False)

 $class(x)$  # get class of object  $as.*( x) # coerce to different class$ 

*nonsensical coercion results in NA*

### Attributes

R objects can have attributes

- names, dimnames
- dimensions
- class
- length
- user-defined attributes/metadata

```
attributes() # see attributes of
 object
```
### Vectors and Matrices

- vector contains objects of the same class
	- list is a special type of vector that can contain different types

```
vector(1,2,3) # create a vector
x \leftarrow c(1,2,3) # also works
```
- if you try to mix objects in a vector, R will coerce them to the same class
- matrices are vectors with a dimension attribute

```
m \le - matrix(nrow=2, ncol=3)
dim(m)
[1] 2 3
```
## Factors

- special type of vector used to create categorical data – can be ordered or unordered
- treated specially by modeling functions like  $\text{Im}()$  and glm()
- using factors with labels is better than using integers (more descriptive!)

– ex. "male" & "female" vs. "1" & "2"

 $factor()$  # create factor (char vector)

#### Factors

- have levels as an attribute
- by default in alphabetical order
- can order the levels by using levels argument to factor()

```
factor(c("yes", "yes", "no", "yes"), 
 levels=c("yes", "no"))
```
*important in linear modeling because first level is used as baseline level*

## Missing Values

- NaN for undefined mathematical operations
- NA for missing values

 $is.na()$  # test if object NA is.nan()  $#$  test if object NaN

- NA have a class also (i.e. can be integer, character, etc.)
- NaN is always NA but reverse is not always true

## Data Frames

- store tabular data (much of what we use!)
	- columns can be of different classes
- special type of list where every element of the list has the same length
- $\bullet$  elements of list = columns
- $\cdot$  length of list = rows
- usually created using data.frame()
- input dataframe using read.csv() or read.table()
- can convert to matrix using data.matrix()

#### Names

- vectors, lists, data frames, etc. can have names
- useful for writing readable code and creating self-describing objects

names()

## Subsetting

- different operators:
	- [ always returns object of same class as original; can be used to return more than one element
	- $-$  [[ used to extract elements of a list or a data frame; can only be used to extract a single element; class of returned object not necessarily list or data frame
	- \$ used to extract elements of a list or a data frame by name

## Subsetting

- using a numerical index  $x[1]$  # will return  $1^{st}$  element *note difference from Python indexing!*
- using a logical index

 $x[x>25]$ 

## more fun with logical evaluators

- %in%
- match()
- which()
- any()
- $all()$
- $==, 1=, >, <, >=, <=, |, |, |, |$
- is.na, is.null, is.infinite, is.missing

### Subsetting a Matrix

• use [i,j] type indices

m[1,2]  $x[1, 1 # first row of matrix]$  $x$ [, 2]  $\#$  second column of matrix

## Subsetting a List

• can use either brackets or dollar sign

```
x \leftarrow list(apples=1:4, oranges=0.2)
x[1]$apples
[1] 1 2 3 4
x[1]]
[1] 1 2 3 4
x$oranges
[1] 0.2
```
## Removing NA Values

- common task in data manipulation
- create a logical vector that tells you where the NA's are

```
x \le -c(1, 2, NA, 4, 5, NA)bloop \le - is.na(x)
bloop
[1] FALSE FALSE TRUE FALSE FALSE TRUE
x[!bloop]
[1] 1 2 4 5
```
• can also use complete.cases() to pull out nonmissing values from large objects

# Input

### Workspace Management

- $qetwd()$   $\#$  returns the current working directory
- $setwd()$   $\#$  sets the working directory when given a file path
- file.path()  $#$  converts a text string to a file path (useful when concatenating strings)
- $dir.create()$  # create a new directory (folder) in the current working directory
- $list.fit()$  # see what files are in our working directory
- $\texttt{ls}()$  # see what is in our workspace
- $rm()$   $\#$  remove objects from workspace
- $methods()$   $\#$  list all available methods for function

## Character-delimited files

- characters used to indicate column breaks
	- tab
	- comma
- hard returns indicate row breaks
- be careful of line endings in Windows vs. Unix!
	- DOS uses carriage return and line feed "\r\n"
	- Unix uses just line feed "\n"

## Formatting Guidelines

- use a text file (extensions ".txt" or ".csv")
- column headers should not contain special characters or spaces

– for instance "Plot 1" becomes "Plot.1" in R

## Formatting Guidelines

• Wide format

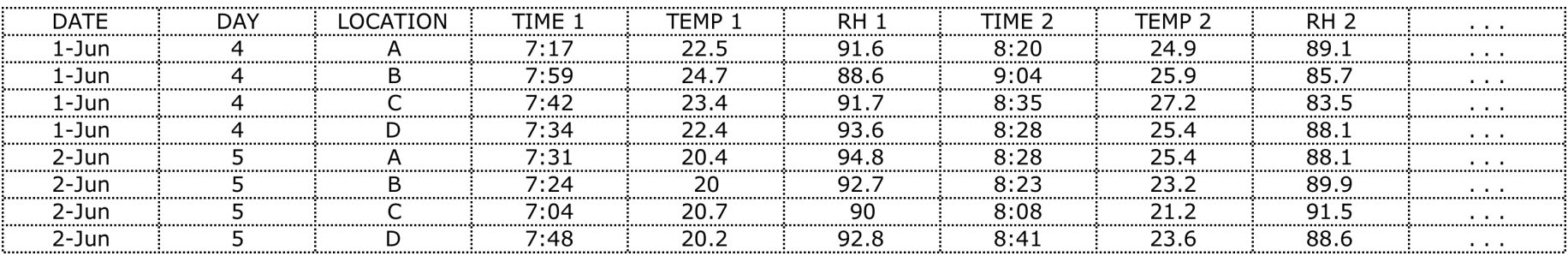

#### • Long format

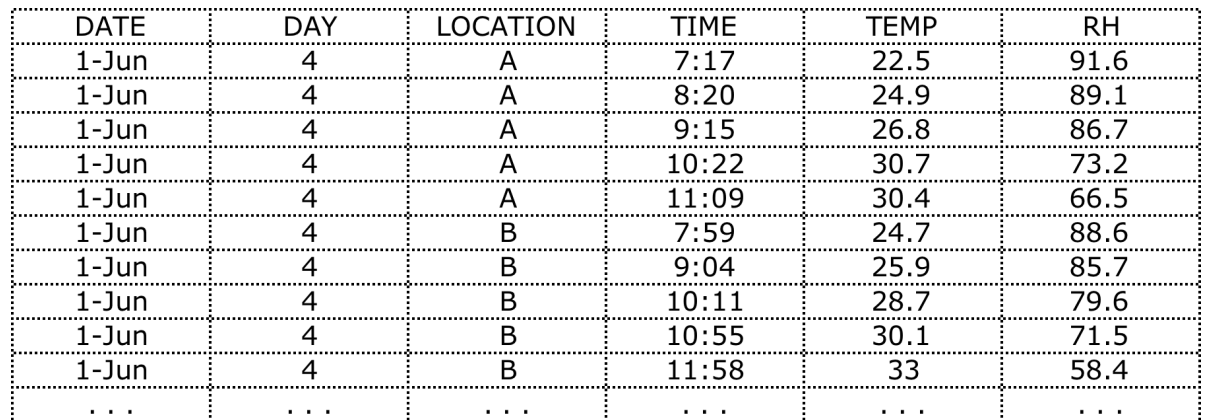

## Reading Data

- principle functions for reading in data
	- read.table() or read.csv() for tabular data
	- readLines to read lines of a text file
	- source for reading in an R code files

## Reading in files with read.table()

- one of most commonly used
- useful arguments

file # name of file or filepath header  $#$  does the file have a header row? sep # how are columns separated? colClasses # classes of each column nrows # number of rows comment.char # comment character skip # number of lines to skip stringsAsFactors # code character variables as factors?

## Reading in tab-delimited files with read.table()

• for most (smallish) files, you can just use read.table() without specifying any other arguments

snakedata <- read.table("snakes.txt")

- R automatically
	- $-$  skips lines that begin with  $#$
	- assumes there is no header line
	- counts rows, allocates memory
	- figures out column variable type
- read.csv() works the same way except the default separator is a comma

### Reading in larger datasets with read.table()

- make a rough calculation of memory needed to store your dataset—if this is more than your computer's RAM, stop there (tricks for this in later modules)
- check the help page for read.table() for advice on how to optimize it for large datasets

## Reading in larger datasets with read.table()

- set comment.char="" if you have no commented lines
- use the colClasses argument
	- specifying this makes R run faster
- set nrows
	- doesn't make R run faster but helps with memory usage
	- okay to overestimate a little

## Good idea to know your system

- memory
- OS
- 32 bit vs. 64 bit
- other users using it?
- other applications running?

#### Rough calculation of memory needed for dataset

=number of elements (rows x columns) multiplied by memory needed for object

rule of thumb is that you will need about twice as much as this (some memory needed to read it into R)

#### Using Datasets with Missing Values

• You may not always have a full data set. R can handle missing values in several ways. The option you choose may impact the results of your analysis.

```
# Arguments to read() functions indicate which 
  values are "missing":
```

```
na.strings = "NA"
```
- # Arguments to analysis functions indicate how to handle missing values:
- na.action = na.fail
- na.action = na.omit
- na.action = na.exclude
- na.action = na.pass

## Indexing

#### # reference cells by position data[row number, column number]

# extract one complete row

data[row number, ]

# extract a set of rows

data[row number 1: row number 2, ]

# extract a set of columns data[column number 1: column number 2] data[,column number 1: column number 2]

## Subsetting

# extract column 'name1' from dataset 'data'

#### data\$name1

# extract all rows in data for which the value in column'name1' is equal to x

#### subset(data = data, name $1 == x$ )

# extract all rows in data for which the value in column 'name1' is equal to x and the value in column 'name2' is equal to y

subset(data=data, name $1 == x$  & name $2 == y$ )

## Confirming Proper Data Loading

**head(data)**  $#$  print the first 6 rows to screen  $tail(data)$  # print the last 6 rows to the screen  $names(data)$  # print the column names to screen

# check that you have the expected number of columns and rows using the length() function:

# check number of columns (use any column index) length(data)  $length(data[1,1)$ 

# check number of rows (use any row index)  $length(data[, 1])$ 

#### Dataset Summary

str(data) #structure of dataset

summary(data)  $#$  summary stats

## Check Data Types

# Ensure you and R both see the data the same way using the typeof() function:

# overall and row data types are likely "list" typeof(data)  $typeof(data[1,])$ 

# column data type may vary typeof(data[,1])

## Adding Columns and Rows

# Directly add a new row comprised of a vector 'values'. If 'values' is only one item (e.g., 5), that item is repeated in every row. This is called 'recycling'.

#### col.values<-c(new column data)

# New column is automatically named 'new.name'

#### data['new.column.name']<- values

# Columns are bound, but no name is assigned to the new one. Use function names() to assign name manually.

#### cbind(data, values)

# Add rows using rbind() or by manually editing your data file

row.values<-c(new row data) rbind(data, row.values)

#### Getting stuff from the outside world

- file # opens a connection to a file # can use gzfile or bzfile for compressed files
- url # opens a webpage connection
- # can use readLines() and writeLines() on these

## **Output**

### Files saved by default in working directory

# Specify an alternate location by writing out a full file path:

write.csv("/file/path/data.csv")

#### Functions for Writing Files (Output)

# Text – functions simultaneously open empty file, write data under the given name, and close the file

 $write.\texttt{table}$ (file.name, data) # delimiter = space

write.csv(file.name, data)  $#$  delimiter = comma

#### Functions for Writing Files (Output)

# Graphics - must open the file with one of the functions below, then call separate functions to write the plot and close the file

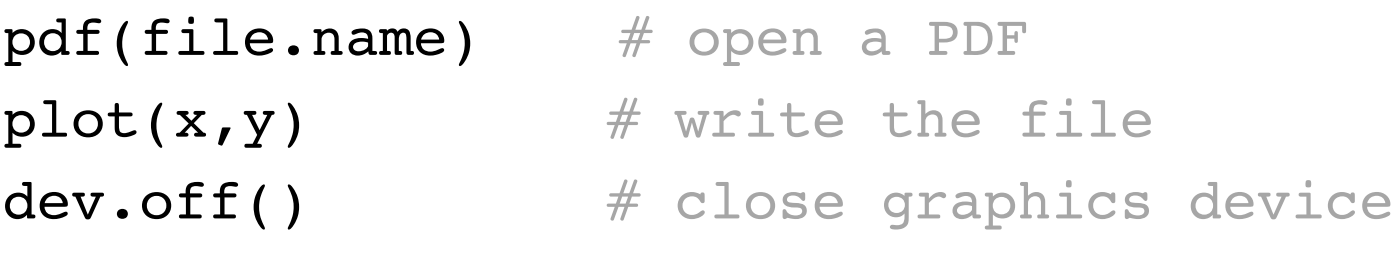

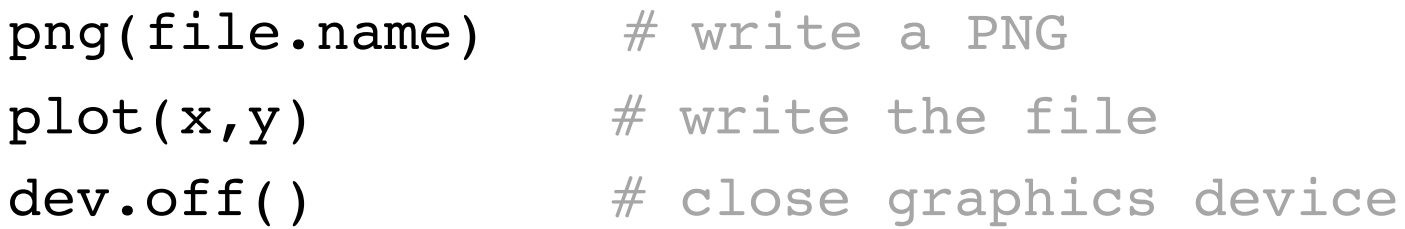

## Tips for getting help in R

**Good Resource: Eric Raymond's "How to ask questions the smart way"**

## getting help within R

 $help.start$  # general help  $help(lm)$  # help on  $lm$  function  $?lm \# same thing$  $example(lm)$  # example using  $lm$  $help. search(lm) # search for help$  $??lm \# same thing$ 

## getting help elsewhere

- Google
- Rseek
- •
- Stack Overflow
- R Help Mailing List

## before asking other people

- search archives of forum to see if someone else has asked that question
- search the web
- search the manual
- search the FAQ on the R website
- search for the answer by inspection or experimentation
- ask a skilled friend
- if you are a skilled programmer, take a look at the source code
- *important to let people know you've tried the above things before asking them through email or on a forum*

# when asking a question on a mailing list or forum provide:

- what steps will reproduce the problem?
- what is the expected output?
- what did you see instead?
- what version of the product (R, any packages, etc.) are you using?
- what OS are you using?
- additional information
- be smart about your subject line for the email or forum question
	- specify version of R, OS, and problem

#### hint and tips for asking your question

- describe the goal, not the step you used (someone may be able to help you find a better way)
- be explicit about your question
- give hints as to where you think the problem might be
- be courteous
- provide minimum amount of information necessary (more volume is not necessarily helpful)
- follow up with the solution if you find it (helps others with the same problem)
- don't claim you've found a bug
- don't post to multiple mailing lists